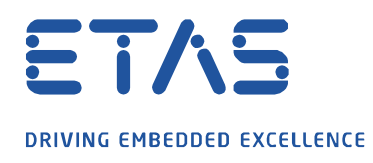

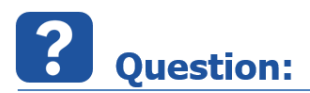

**측정 화면 또는 오실로스코프에 있는 여러 신호의 속성을 간단한 절차로 어떻게 조정할 수 있나요?**

 $\beta$ 

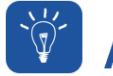

**Answer:** 

**설정을 조정하려면 다음과 같이 진행하십시오.**

- 오른쪽 마우스 클릭으로 **측정 화면 속성** 대화 상자 열기
- SHIFT 키를 누른 상태에서 왼쪽 클릭으로 조정할 설정을 선택합니다.
- SHIFT 키를 누른 상태에서 설정을 두 번 클릭합니다.
- 설정을 조정하고 **확인**으로 확인합니다.

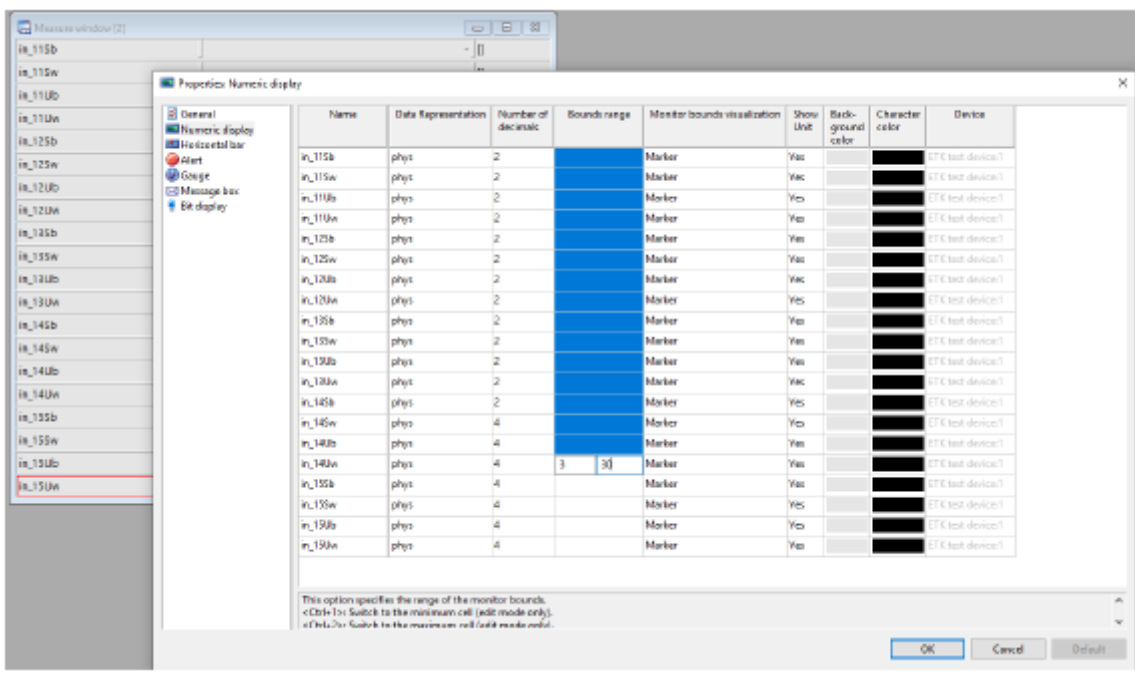

조정은 선택한 모든 변수에 적용됩니다.

industrial property rights.

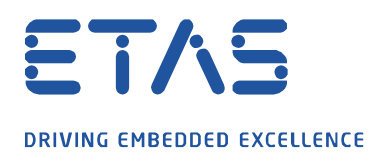

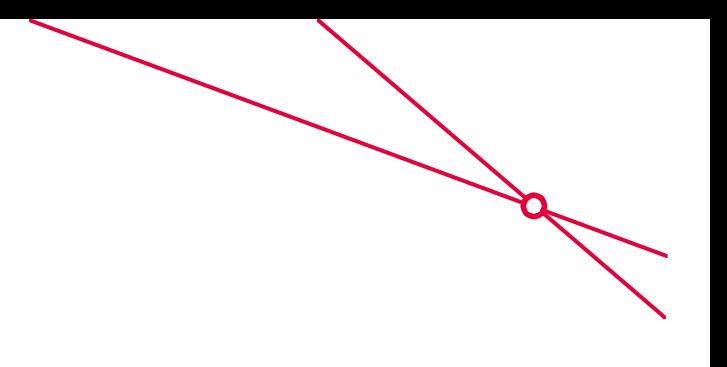

## $\Omega$ In case of further questions:

추가 질문이 있으면 언제든지 지원 센터에 문의하십시오.

여기에서 모든 정보를 찾을 수 있습니다 : [https://www.etas.com/ko/support/support\\_hotlines.php](https://www.etas.com/ko/support/support_hotlines.php)

이 정보 ("FAQ"라고 함)는 완전성 또는 정확성에 대한 어떠한 (명시적 또는 묵시적) 보증 또는 약속 없이 제공됩니다. 고의적 손해의 경우를 제외하고 이타스는 이 정보의 사용으로 인해 발생하거나 발생할 수 있는 손실 및 손해 (간접적, 특별 또는 결과적 손해 포함)에 대해 책임을 지지 않습니다.

industrial property rights.